# ESYCO.POS NEWS

# **Obsah**

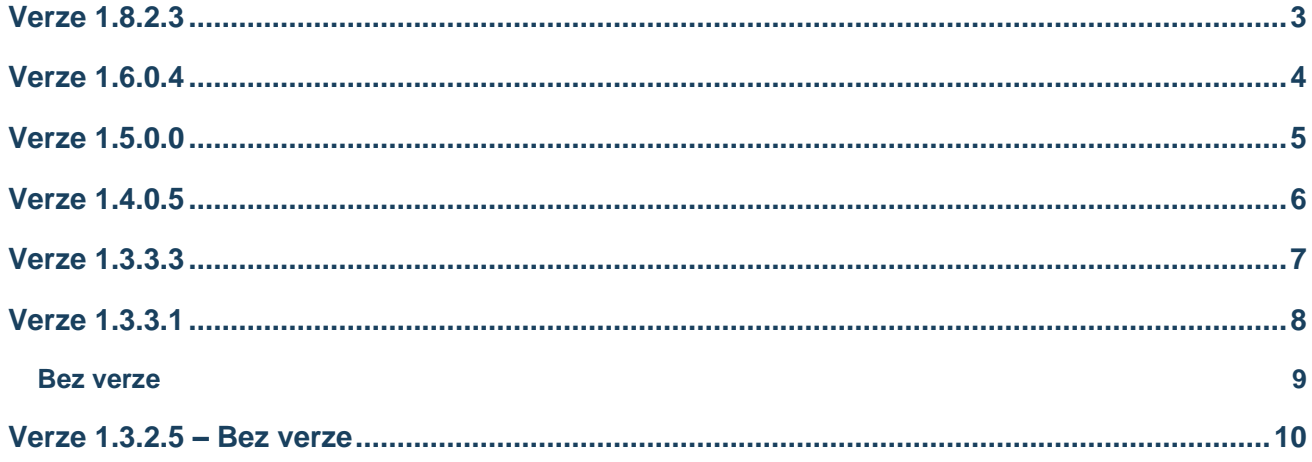

# **Verze 1.8.2.3**

#### <span id="page-2-0"></span>Úprava zadání speciální ceny a validace podmíněného prodeje

První úprava umožňuje prodej zboží **pod úrovní nákupní ceny**. Při takovémto prodeji dojde k zobrazení hlášky, upozorňující uživatele na tuto skutečnost. Dále pokud je **do objednávky přidána další položka** nebo je provedena **změna na dané položce** (např. změna ceny nebo množství), zobrazí se hláška upozorňující na výše zmíněnou skutečnost.

Druhou úpravou je přidání možnosti **změny celkové ceny**. Dvojitým kliknutím na hodnotu ve sloupci *Celková sleva v %* je možné se přepínat mezi *speciální cenou*, *prodejní cenou A00* a **upravenou** *prodejní cenou A00*. Tato funkcionalita je dostupná, **pouze pokud je v konfiguračním souboru pokladny přidán parametr** *DeleteDiscount* **s hodnotou 1**.

#### Výpočet štítkové slevy z cenové hladiny A00

Aby pro použití slevy z *prodejní ceny A00* nemusel uživatel dělat dvojklik, byl vytvořen nový parametr *ProductItemDiscountA00*.

V případě nastavení parametru *ProductItemDiscountA00* na **hodnotu 1**:

- systém nastaví při přidání produktu do objednávky **klientskou** cenu,
- při editaci pole Sleva systém nastaví **prodejní** cenu A00 a slevu počítá z ceny A00.

V případě nastavení parametru *ProductItemDiscountA00* na **hodnotu 0**:

- systém nastaví při přidání produktu do objednávky **klientskou** cenu,
- při editaci pole Sleva systém počítá slevu z načtené **klientské** ceny.

V případě zájmu o spuštění funkcionality nebo získání více informací kontaktujte naši zákaznickou podporu.

# **Verze 1.6.0.4**

#### <span id="page-3-0"></span>Vytvoření modulu Výběr pro funkci výběru z pokladny

Do hlavního menu byla nově přidána volba *Výběr*, kterou **nelze vyvolat pomocí klávesové zkratky**. Uživatelské rozhraní je shodné s modulem *Vklad (F4)* a s tím související používání modulu:

- možnost **zadání částky přes kalkulátor** v okně *Částka* a následné potvrzení částky tlačítkem *OK* nebo zamítnutí tlačítkem *Storno*,
- pro **potvrzení částky** v okně *Částka* je nutné stisknout tlačítko *Hotově (F6)*,
- **opustit modul** *Výběr* stisknutím tlačítka *Storno (Esc)*.

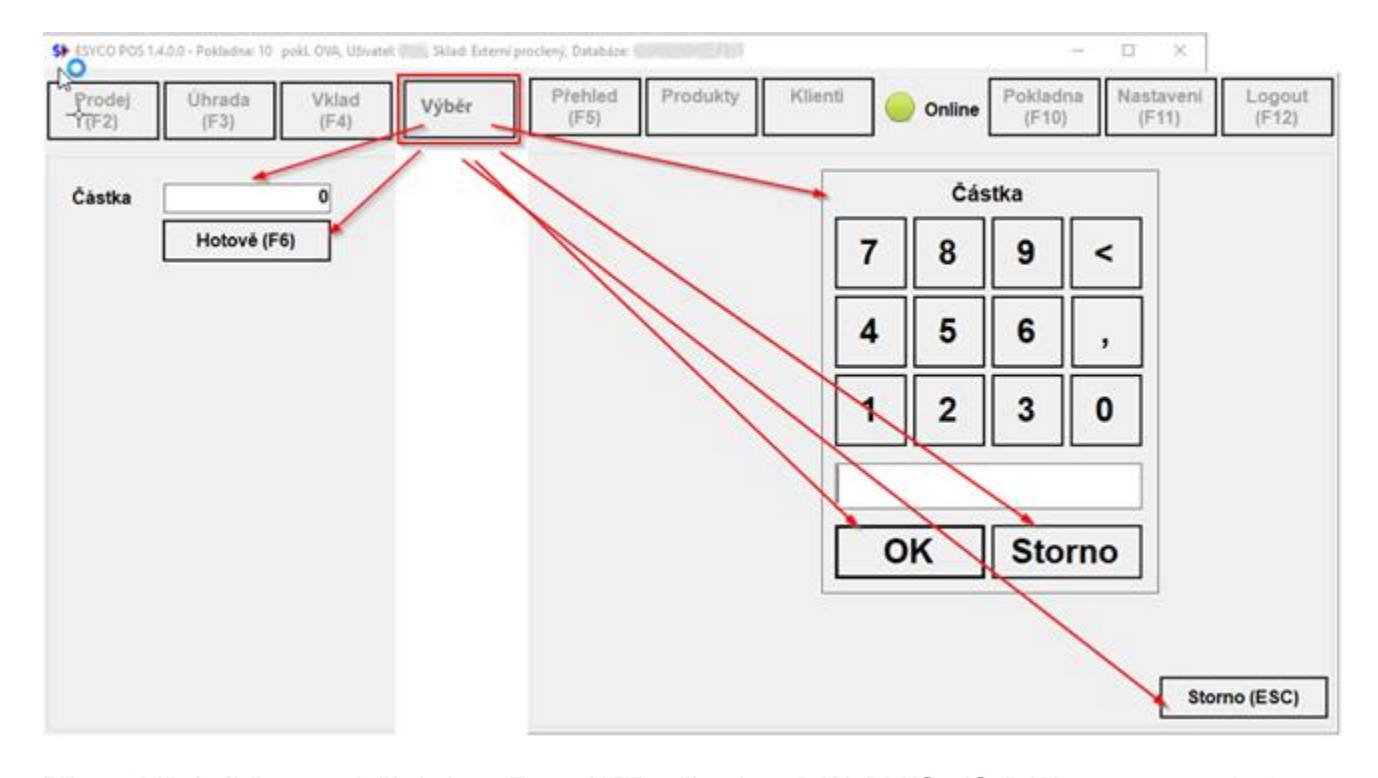

Při provádění výběru se založí platba v *Esyco.NET* s příznakem **PAY\_PLUS v IS\_PAY** a nastavenou hodnotou **0** (hodnota 1 indikuje vklad) Číselné řady jsou pro potřeby vytvoření Esyco platby převzaty z číselníku dokladů (výdajové a příjmové doklady mohou využívat jinou číselnou řadu). Dále je pro výběr využíván globální parametr *POS - ID Akce pro vklad a výběr hotovosti (gpPOSCashSubACT\_ID)*. Pokud je nastaven parametr pro komunikaci s fiskálním modulem, stejně jako v případě *Vkladu* bude využita fiskální tiskárna.

## **Verze 1.5.0.0**

## <span id="page-4-0"></span>SK – Novela zákona o registračné pokladnici neboli online propojení Esyco POS s portálem finanční správy eKasa

Pro zajištění legislativních změn umožňuje Esyco POS **připojení na eKasa** s využitím zařízení **eFox** od výrobce Elcom pro odesílání dat na finanční správu a tisk dokladů. Za pomoci aplikace pro servis (**eKasa Service FP**: Servisná aplikácia pre eKasa tlačiarne eFox) je nutné při nastavování konfigurace pokladny v záložce *Nastavenia* ponechat nezvolenou možnost *Režim evidencie platieb*. Změnu je možné provádět během dne, ale předtím je **nutné provést uzávěrku pokladny**.

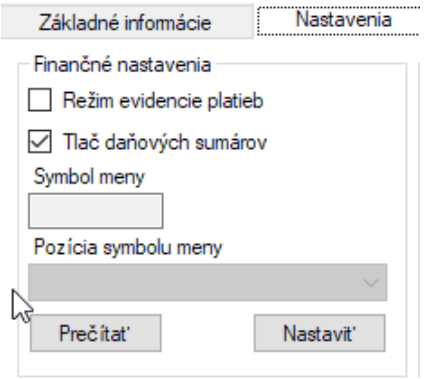

Pokud je možnost zvolena, *eFox* pak vyžaduje označení typu úhrady kódem, se kterým následně skrze číselníky nadále pracuje. V tomto případě pak *eFox* dokáže v závěrce (reportu) vytvořit součty podle typu úhrady, ale **tuto možnost zatím Esyco POS nenabízí**. V případě zájmu o zajištění této funkcionality kontaktujte naši zákaznickou podporu.

**Při tisku účtenek offline** *eFox* vyčká a pak se při přechodu do online režimu pokusí o odeslání účtenky v době, kdy je **pokladna 5 minut v nečinnosti**. **Odeslání ověří funkcionalita aplikace** viz výše.

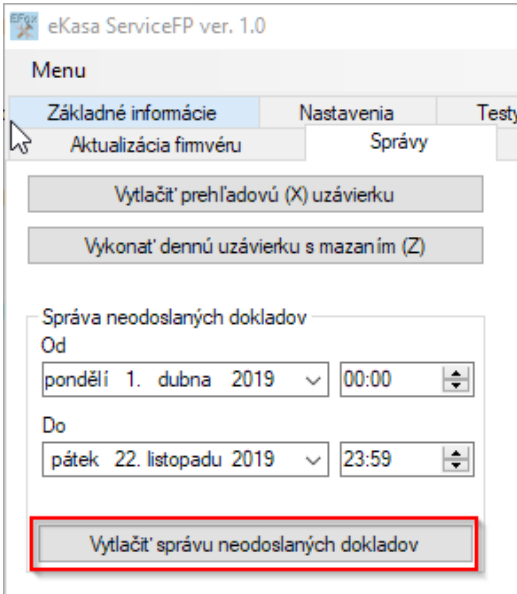

# **Verze 1.4.0.5**

#### <span id="page-5-0"></span>Zrychlení stažení dat

Došlo k úpravě zobrazení gridu se speciálními cenami v modulu *Prodej*. Ve výchozím nastavení se grid nově nezobrazuje a jeho zobrazení je nutné nastavit změnou parametru *SpecPriceInCashOrderDEPRECATED* na hodnotu *1*.

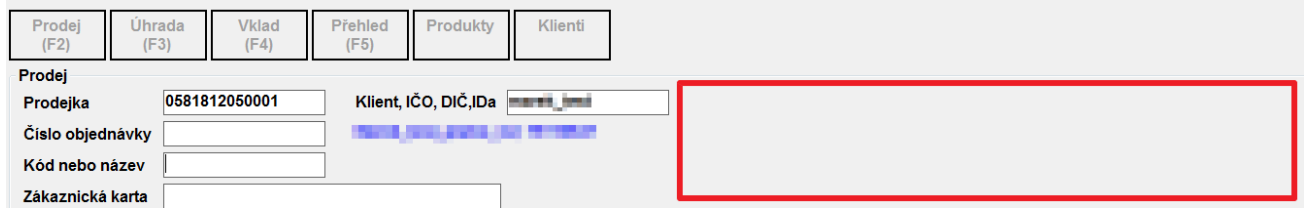

V případě zájmu o spuštění této funkcionality nebo více informací k ní kontaktujte naši zákaznickou podporu.

### **Verze 1.3.3.3**

#### <span id="page-6-0"></span>Sloupec "Celková sleva v %"

V modulu **Prodej** byl vytvořen sloupec "Celková sleva v %".

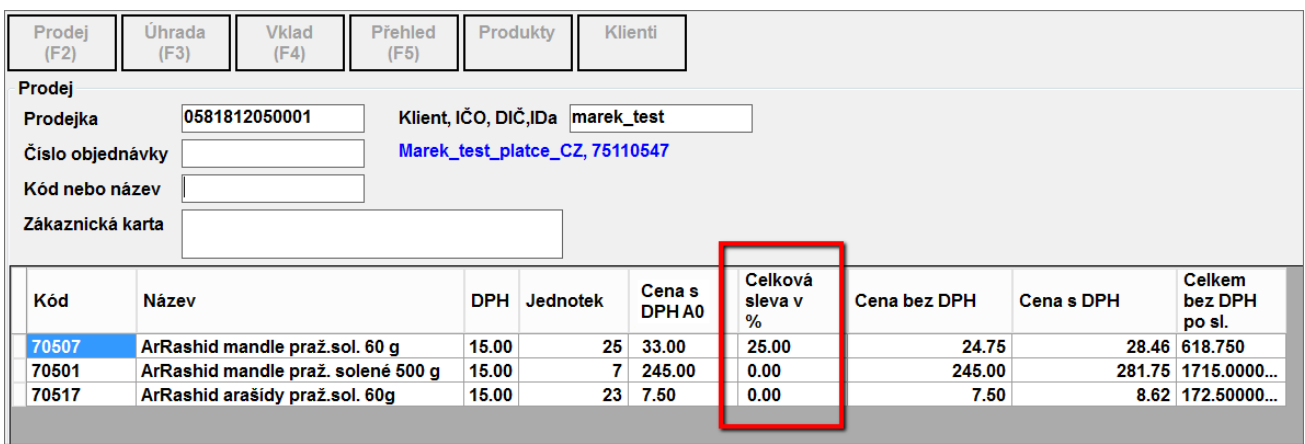

V novém sloupci je zobrazena celková sleva na daný produkt v procentech. Celkovou slevou se myslí speciální sleva na produktu + sleva, kterou zadal pokladní.

Celková sleva na produkt se následně počítá z ceny uvedené ve sloupci "Cena s DPH A0".

## **Verze 1.3.3.1**

#### <span id="page-7-0"></span>Sloupec "Sleva v %"

Z modulu **Prodej** byl odstraněn sloupec "Sleva v %".

#### Zadávání slev

Byla změněna funkcionalita zadávání slevy na produktu v modulu **Prodej**. Způsob zadávání slev nyní ovlivňuje globální parametr **gpRowDiscType** (*Doklady - typ řádkové slevy 0-nový slevový řádek, 1-sleva na řádku produktu*).

#### • **gpRowDiscType = 0**

Pokud je globální parametr vypnutý a na produktu je nastavena sleva, v gridu je vytvořena nová položka "Sleva", která obsahuje zápornou cenu, tedy slevu produktu.

Produkt má ve sloupci Celkem s DPH po sl. uvedenou celkovou částku za všechny kusy produktu. Položka slevy má pak ve sloupci Celkem s DPH po sl. uvedenou výši slevy za všechny kusy produktu.

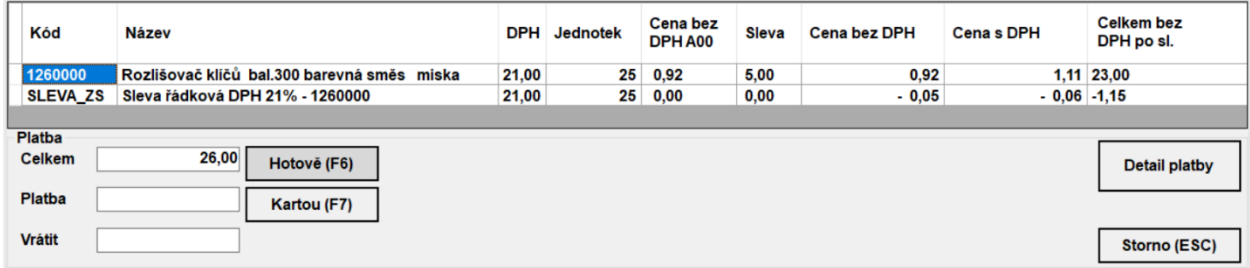

#### • **gpRowDiscType = 1**

Pokud je globální parametr zapnutý a na produktu je nastavena sleva, nevytváří se nový řádek pro definici slevy. Ve sloupci Celkem s DPH po sl. je uvedena cena za všechny kusy produktu již po slevě definované ve sloupci Sleva.

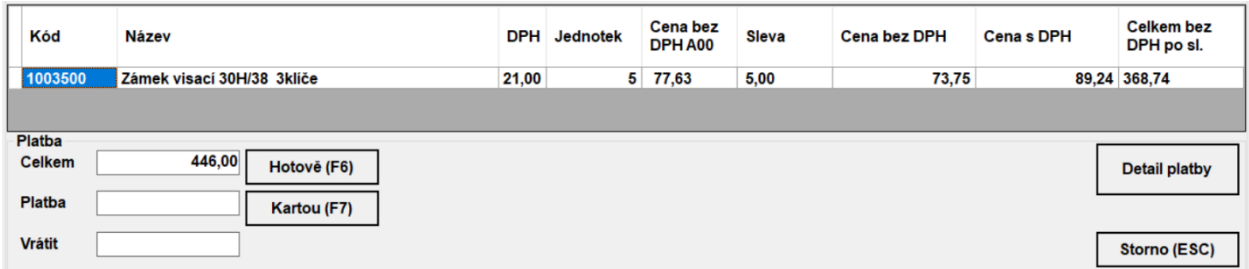

#### **Bez verze**

#### <span id="page-8-0"></span>Využití aplikace Esyco.POS při registraci DPH v jiné zemi EU

Aplikaci Esyco.POS je možné využívat i při registraci k DPH v jiné členské zemi EU. V takovém případě je nutné mít v Esyco.NET zapnutý globální parametr **gpUseMoreVatRateEU**. Ten poté ovlivňuje moduly aplikace Esyco.POS.

V případě, že máte v konfiguračním souboru nastavenou zemi dodavatele (SupInvClaId) Slovensko, platí následující:

- 1. produkty jsou navýšeny o SK poplatky (musí být definované v číselníku Poplatky-Nastavení),
- 2. na produkty se aplikují SK sazby DPH (musí být definované v číselníku Sazby DPH),
- 3. aplikace načítá pouze SK klienty,
- 4. aplikace načítá pouze objednávky, které jsou vytvořeny na SK subjekt,
- 5. aplikace načítá pouze objednávky, které mají nastavenou stejnou měnu, jako má pokladna,
- 6. aplikace načítá pouze faktury, které mají nastavenou stejnou měnu, jako má pokladna.

# **Verze 1.3.2.5 – Bez verze**

#### <span id="page-9-0"></span>Využití aplikace Esyco.POS při registraci DPH v jiné zemi EU

Aplikaci Esyco.POS je možné využívat i při registraci k DPH v jiné členské zemi EU. V takovém případě je nutné mít v Esyco.NET zapnutý globální parametr **gpUseMoreVatRateEU**. Ten poté ovlivňuje moduly aplikace Esyco.POS.

V případě, že máte v konfiguračním souboru nastavenou zemi dodavatele (SupInvClaId) Slovensko, platí následující:

- 1. Produkty jsou navýšeny o SK poplatky (musí být definované v číselníku Poplatky-Nastavení)
- 2. Na produkty se aplikují SK sazby DPH (musí být definované v číselníku Sazby DPH)
- 3. Aplikace načítá pouze SK klienty.
- 4. Aplikace načítá pouze objednávky, které jsou vytvořeny na SK subjekt.
- 5. Aplikace načítá pouze objednávky, které mají nastavenou stejnou měnu, jako má pokladna.
- 6. Aplikace načítá pouze faktury, které mají nastavenou stejnou měnu, jako má pokladna.

#### **ESYCO.POS NEWS**

Vydala společnost E LINKX a.s Technologické oddělení

Ostrava 2020

E LINKX a.s. Novoveská 1262/95 709 00 Ostrava – Mariánské Hory

Informace: +420 597 444 777 Zákaznická podpora: +420 597 444 999 Fax: +420 597 444 305

www.elinkx.cz Obchodní oddělení: obchod@elinkx.cz Zákaznický portál: https://jira.elx.cz